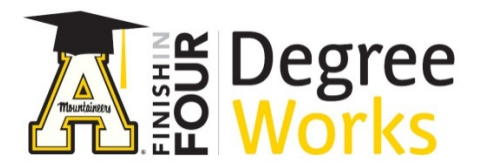

## *Step By Step Instructions: Graduation Calculator*

- 1) To access DegreeWorks, go to [appalnet.appstate.edu.](https://appalnet.appstate.edu/) Click on DegreeWorks and login with your Appalachian State University username and password. You may also access DegreeWorks directly by going to [dw.appstate.edu.](https://dw.appstate.edu/)
- 2) Select or search for a student. (There is a separate tutorial for how to do that.)
- 3) Click the "GPA Calc" tab near the top.

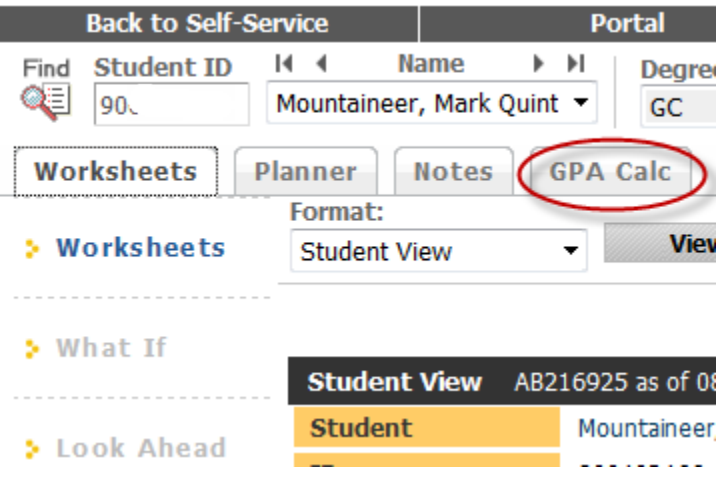

Graduation Calculator is the first and default calculator you see. It automatically shows up after you click the "GPA Calc" tab

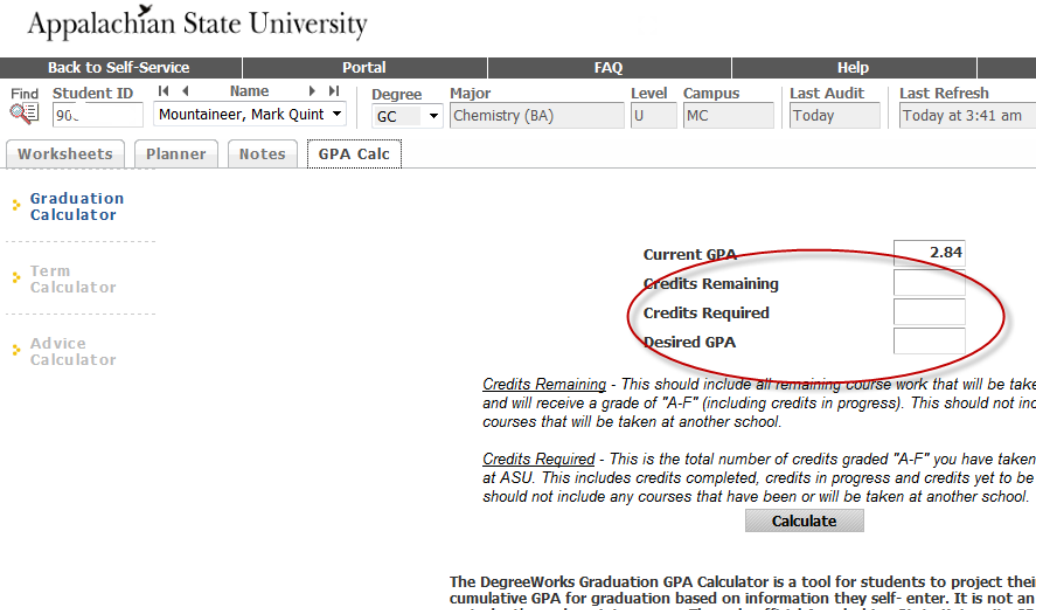

As you can see in the graphic above, in order to use this calculator, you will need to enter the number of credits remaining in a student's program along with the number of credits required.

Then you will enter the GPA a student may wish to have by graduation as the "Desired GPA".

The current GPA is automatically populated from the Audit Worksheet.

4) If you need information about remaining and required credits for your student, look back at the "Worksheets" tab.

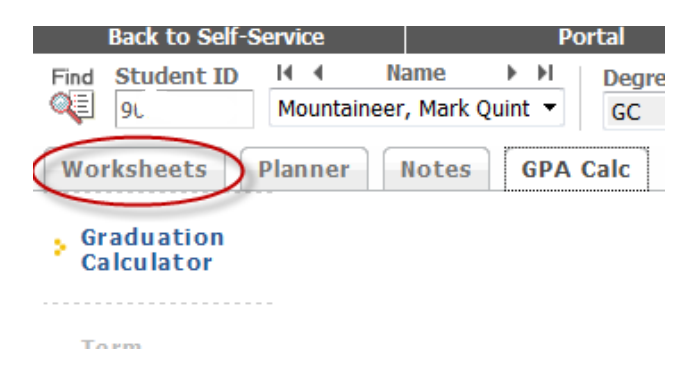

Near the top is the "Cumulative Earned Hours" and the next block displays the "Credits Required"

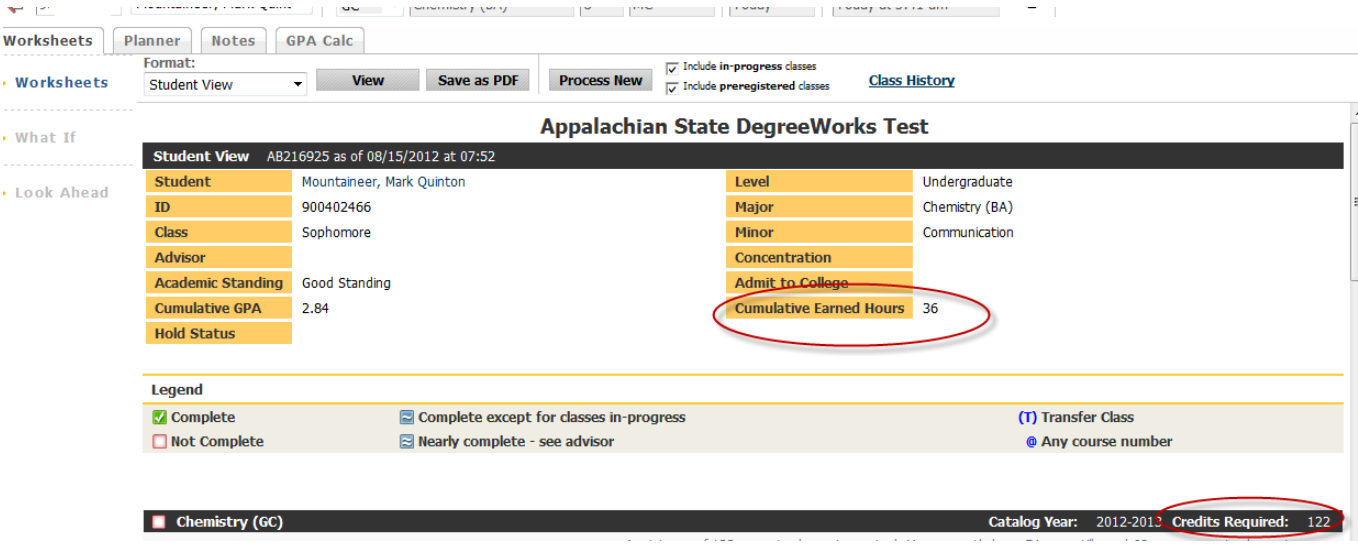

You can see that this student has completed 36 hours and has a total of 122 required.

5) Click "GPA Calc" to go back to the Graduation Calculator to enter information for the desired graduation GPA.

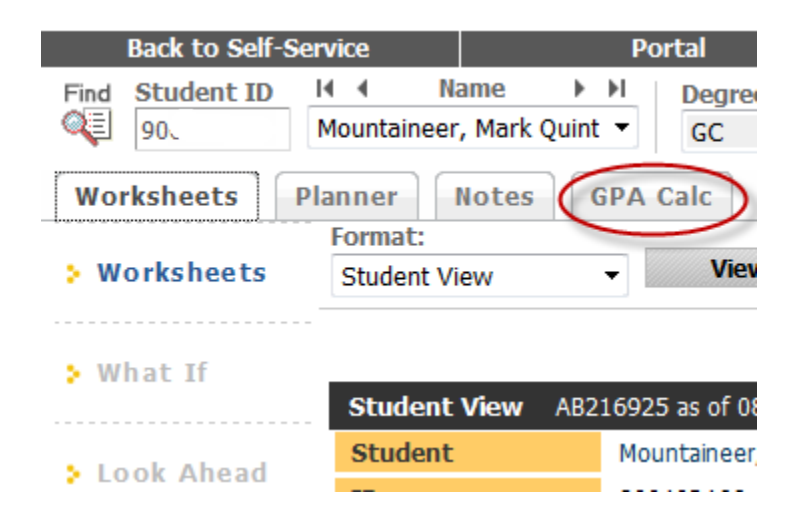

6) Enter the necessary information into the boxes on the screen. Click the "Calculate" button to see the GPA the student will need to average over their remaining credits to obtain the final "Desired GPA" at graduation.

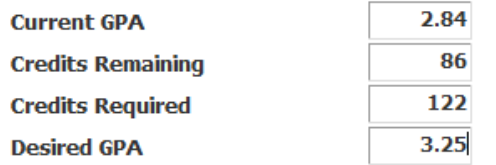

Credits Remaining - This should include all remaining course work that will be taken at ASU and will receive a grade of "A-F" (including credits in progress). This should not include any courses that will be taken at another school.

Credits Required - This is the total number of credits graded "A-F" you have taken or will take at ASU. This includes credits completed, credits in progress and credits yet to be taken. This should not include any courses that have been or will be taken at another school.

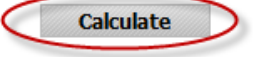

: DegreeWorks Graduation GPA Calculator is a tool for students to project their possible nulative GPA for graduation based on information they self- enter. It is not an official recor tudent's grade point average. The only official Appalachian State University GPA is found or dent's academic transcript. If you are trying to meet a desired GPA in order to be admitted

The results will be displayed.

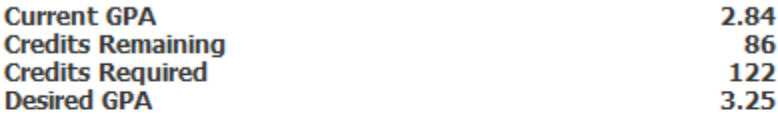

You need to average a 3.42 over your final 86 Credits to graduate with your desired GPA.

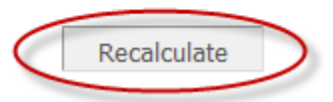

7) Click the "Recalculate" button to go back and enter different numbers.

*Please note that the DegreeWorks calculators are tools for students, but none of the calculators are an official GPA record. The only official Appalachian State University grade point average is found on a student's academic transcript, and not in DegreeWorks.*